# 111 年度資安通報平台

## 聯絡人資料 / 密碼更新、 資安長資訊更新作業說明

#### 通報平台資料 / 密碼更新作業要點說明

- 整備期間 :~111.9.11 (日)
- 登入後若出現密碼需更改的訊息表示未完成密碼更新
- 各單位帳號有五個
- 前二位帳號必須輸入聯絡人資料並更改密碼
- 以大 / 小寫英文、數字、符號擇二組合 8 碼以上之密碼
- 第 5 資安聯絡人網路中心請勿更動
- **更新資安長資訊 ( 今年新增項目 )**
- **資安長為教務主任或教導主任**

#### 更改密碼 - 進入資安通報平台

## 進入資安通報平台的方式

- 直接輸入資安通報平台網址 <https://info.cert.tanet.edu.tw/>
- 從縣網中心網站的連結連上

#### 更改密碼 - 進入資安通報平台

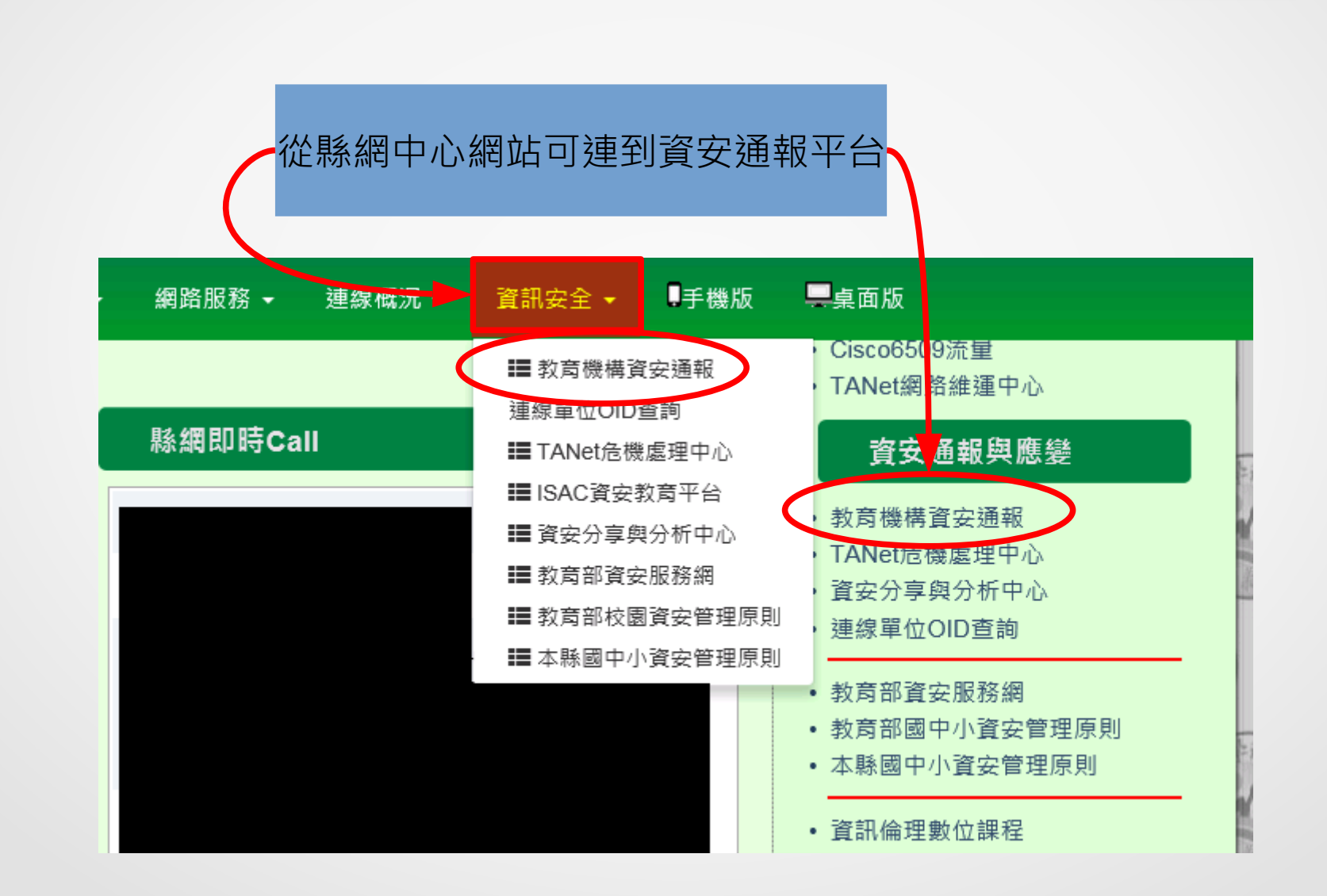

## 第一聯絡人登入帳號為機關 OID

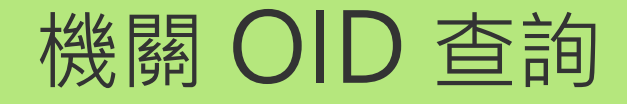

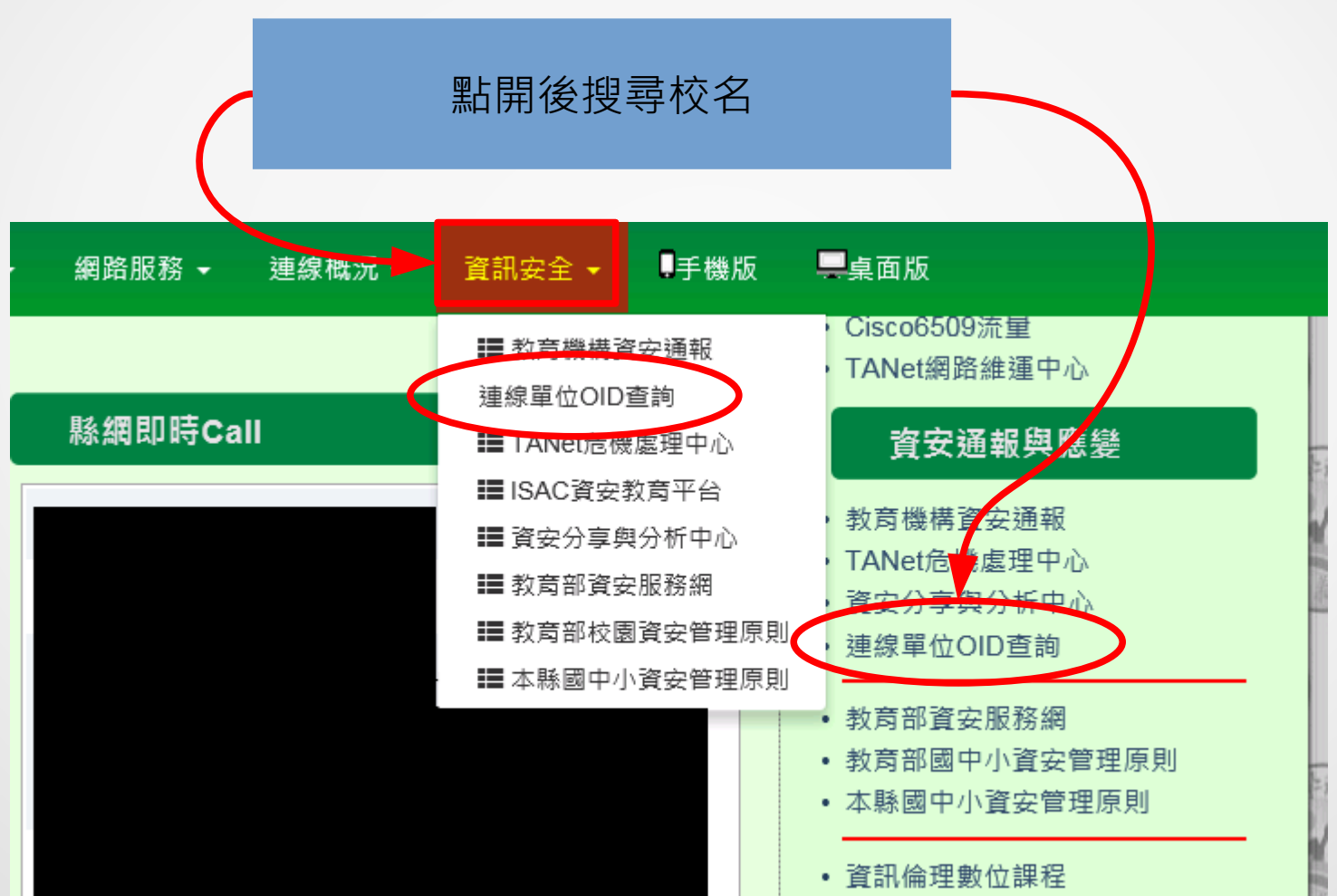

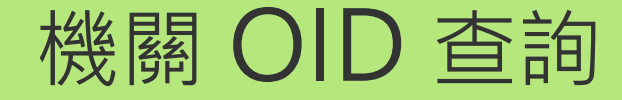

#### 嘉義縣教育網路中心連線單位 OID 查詢 <http://enc.cyc.edu.tw/modules/tadnews/index.php?nsn=386>

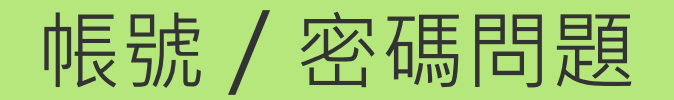

- 帳號 = 機關 OID
- 帳號問題:至 http://enc.cyc.edu.tw 查詢
- 密碼問題: 打 TACERT 電話 (07)525-0211 重設密碼

或 E-mail 至 service@cert.tanet.edu.tw 需提供

單位全名 連絡人 連絡電話

E-MAIL

#### 更新聯絡人資料及密碼說明 -1-

#### 登入後若跳出下面訊息表示密碼未更新

nfo.cert.tanet.edu.tw

您好,因應教育部資安規範,煩請您於2022/08/01至2022/09/11間變 更密碼。請儘速至<修改個人資料>功能中修改密碼。修改過後此訊息 將不再出現,謝謝。

確定

### 更新聯絡人資料及密碼說明 -2-

#### 登入後點選左方 [ 修改個人資料 ]

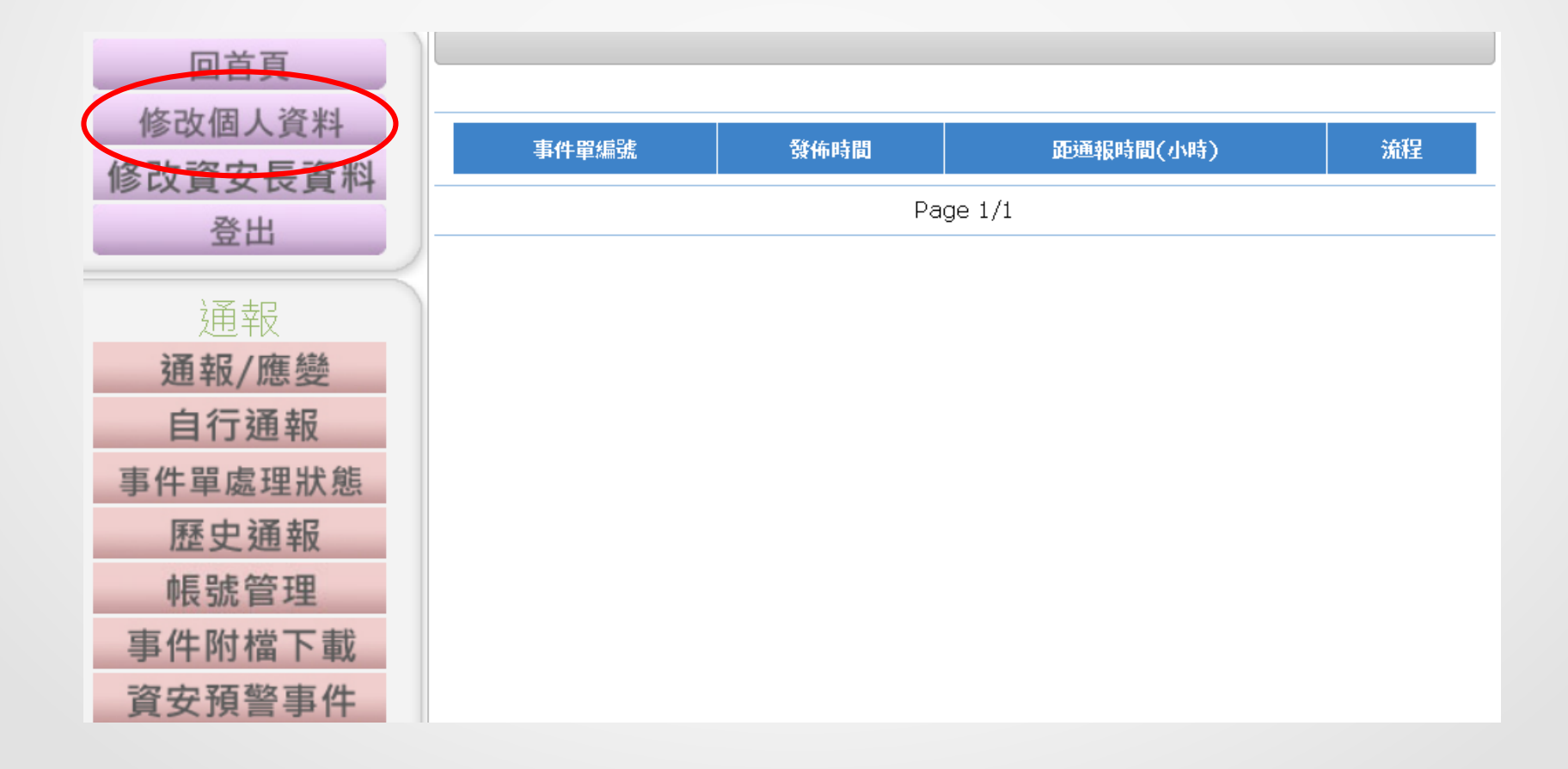

## 更新聯絡人資料及密碼說明 -3-

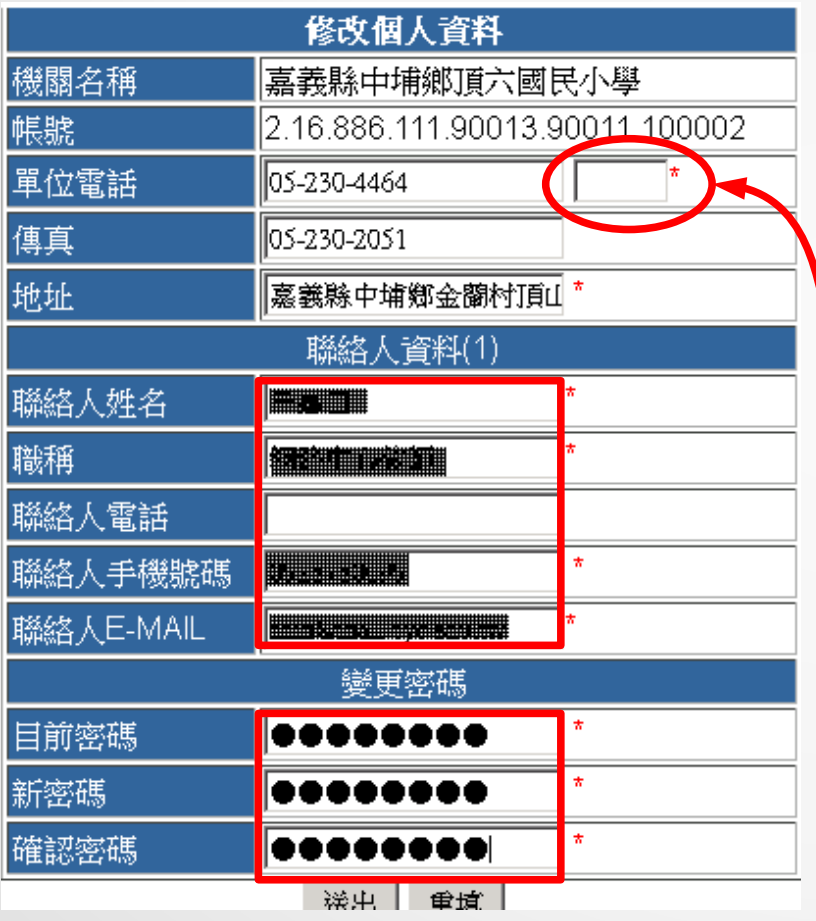

- 填妥聯絡人資料,有 \* 為必填
- 輸入目前密碼、新密碼和 確認密碼 (= 新密碼)
- 送出後跳出成功訊息並強制登出
- 請重新登入確認密碼已更新

請注意分機是否有變

第一連絡人密碼更動成功!!!請重新登入 確定

### 注意!

#### 各單位有五個帳號

前兩位帳號一定要改密碼

### OID 與聯絡人帳號說明

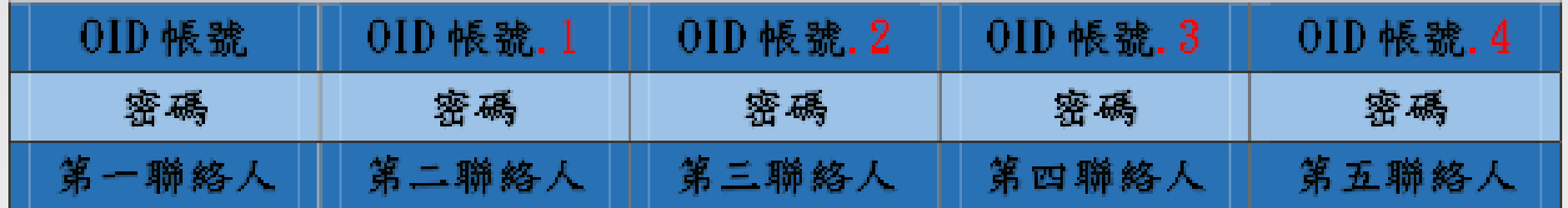

- 第一聯絡人的帳號與 OID 相同
- 第二聯絡人的帳號為 OID 後面加上 .1
- 各帳號的密碼各自獨立

#### 更新第二聯絡人資料及密碼

#### 第二聯絡人帳號為 OID 帳號加 **.1**

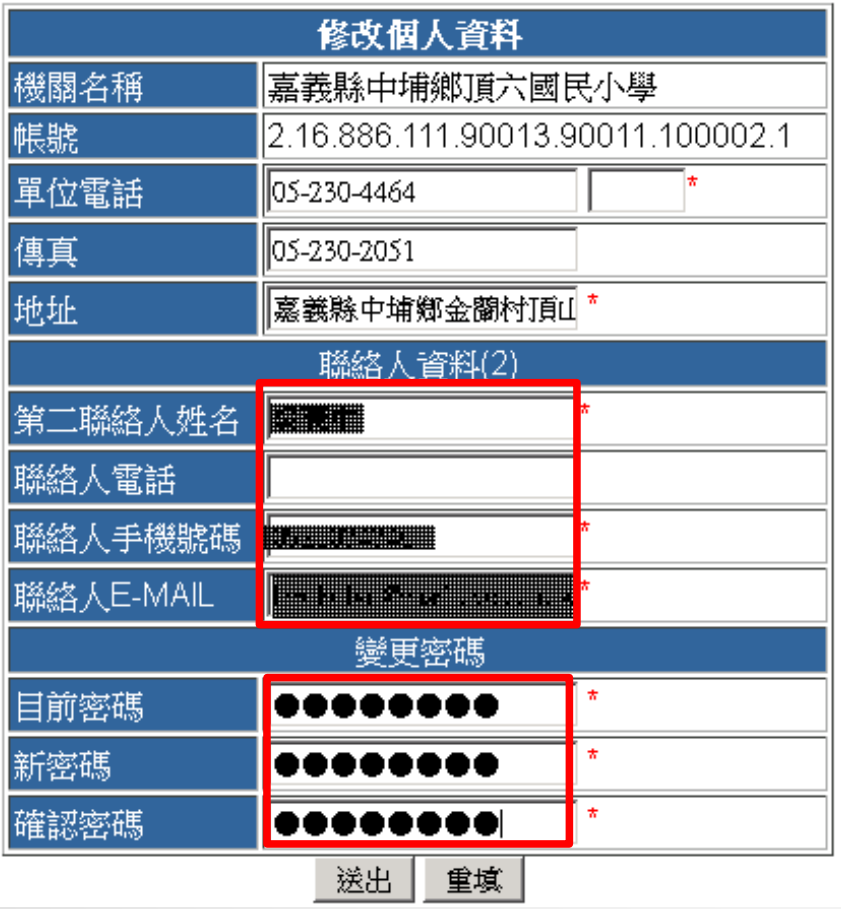

- 填妥聯絡人資料,有 \* 為必填
- 輸入目前密碼、新密碼和 確認密碼 (= 新密碼)
- 送出後跳出成功訊息並強制登出
- 請重新登入確認密碼已更新

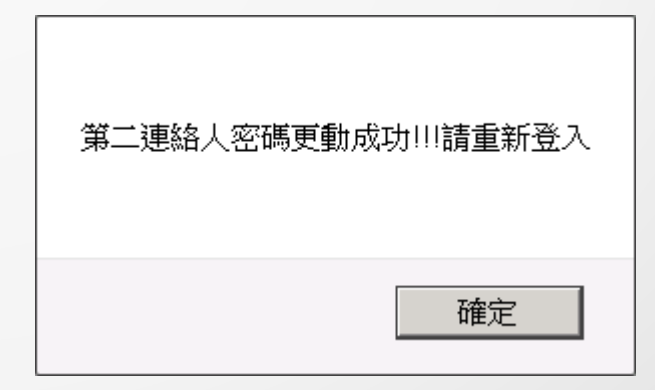

#### 更新資安長資訊 ( 今年新增項目 )

● 登入後出現此訊息表示資安長 資料不完整

登出

● 資安長為教務主任或教導 主任

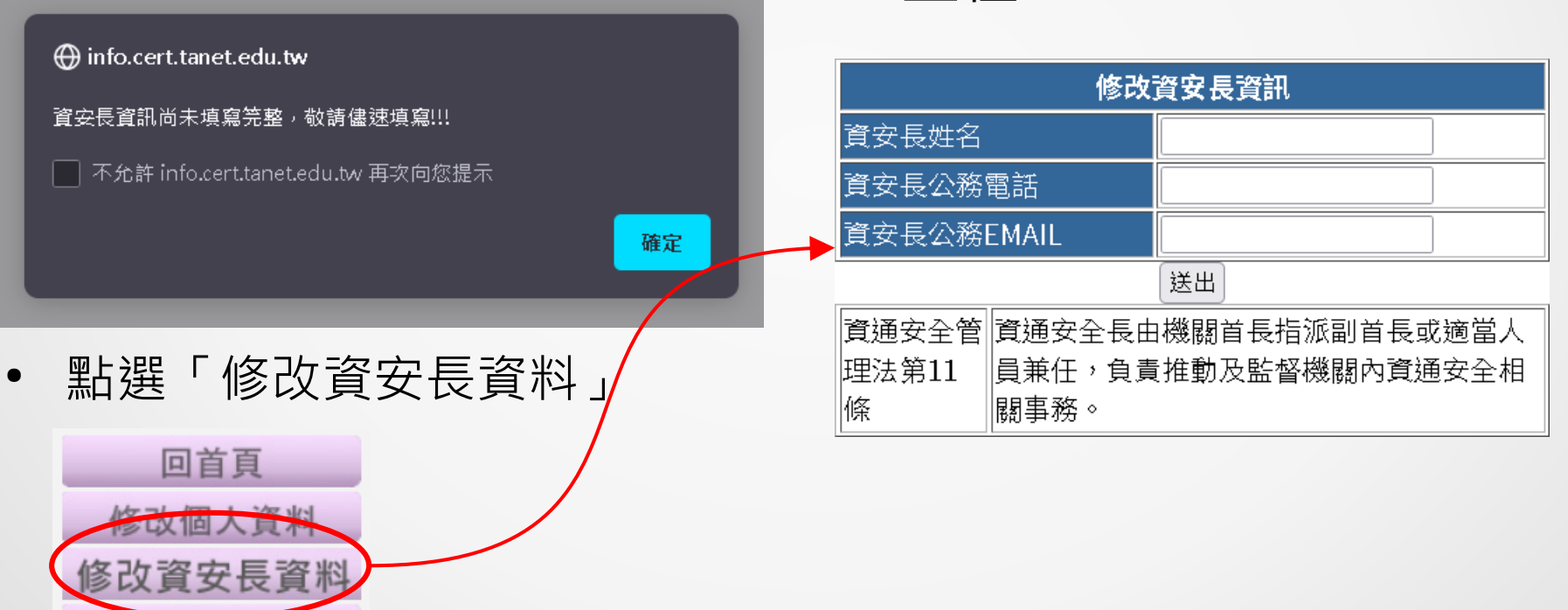

小結

- 密碼問題請打 (07)525-0211 或 E-mail 至 service@cert.tanet.edu.tw 聯絡 TACERT 重設密碼
- 第一資安聯絡人的帳號為 OID
- 第二資安聯絡人的帳號為 OID.1
- 第一、二資安聯絡人的密碼必須更新
- 請勿更動第五資安聯絡人資料
- 登入後若跳出密碼需更改的訊息,表示該帳號尚未完成密碼更新
- 今年新增資安長資訊,資安長為教務主任或教導主任
- 密碼更新作業完成期限:111.9.11 (日), 請於 9/8 前完成